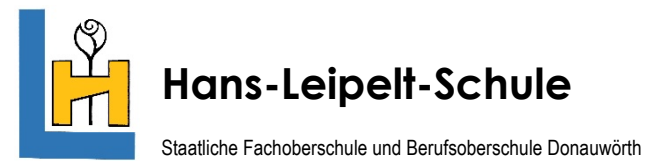

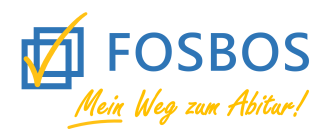

Technik • Sozialwesen • Wirtschaft und Verwaltung • Internationale Wirtschaft

## **Krankmeldung für Schülerinnen und Schüler in Webuntis**

Ab diesem Schuljahr können sich die Schülerinnen und Schüler der Hans-Leipelt-Schule direkt über Webuntis (Browser oder App) krankmelden. Die Krankmeldung muss bis **spätestens 8.00 Uhr** des jeweiligen Tages erfolgen. Denken Sie daran, bei Attestpflicht oder Krankheiten länger als drei Tagen zusätzlich ein ärztliches Attest beizubringen.

Befreiungen aus anderen Gründen (z.B. Führerscheinprüfung oder Bewerbungsgespräche) müssen wie gehabt rechtzeitig über die Schulleitung oder den Klassenleiter beantragt werden.

## **Krankmeldung über den Browser**

- Besuchen Sie die Webunits Homepage https://nete.webuntis.com/WebUntis/?school=fosbos-donauwoerth
- Loggen Sie sich mit Ihren Benutzerdaten ein.
- Gehen Sie links auf den Reiter "Übersicht" und klicken Sie dann den orangen Button "Abwesenheiten melden" an.
- Geben Sie den Zeitraum der Krankmeldung ein und wählen den Abwesenheitsgrund ein. Klicken Sie anschließend auf die Schaltfläche "Speichern". Die Abwesenheit wurde in Webuntis gemeldet.

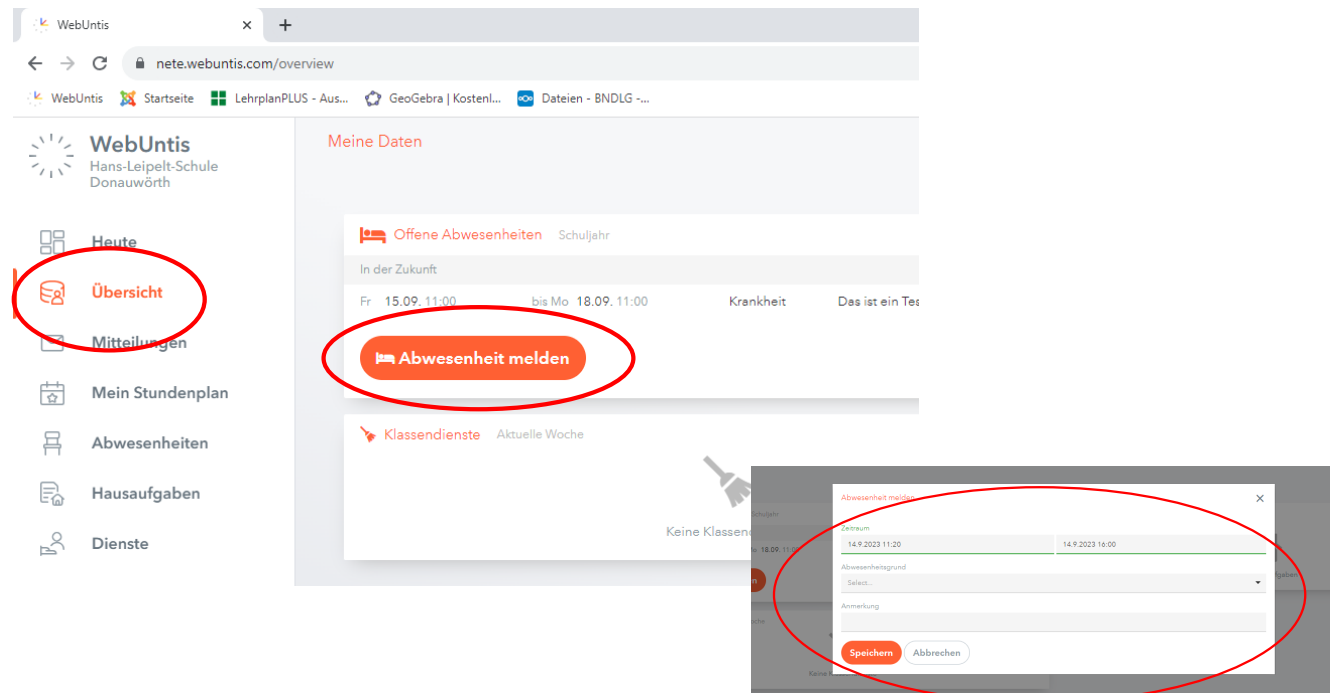

## **Untis Mobile**

- Öffnen Sie die "Untis Mobile"-App und loggen Sie sich ein.
- Klicken Sie unten links das Menu "Start" an und wählen Sie den Punkt "Meine Abwesenheiten" aus.
- 'Drücken Sie das orange Kreuz
- Geben Sie den Zeitraum der Krankmeldung ein und wählen den Abwesenheitsgrund ein. Spechern Sie anschließend mit dem roten Haken rechts oben. Die Abwesenheit wurde in Webuntis gemeldet.

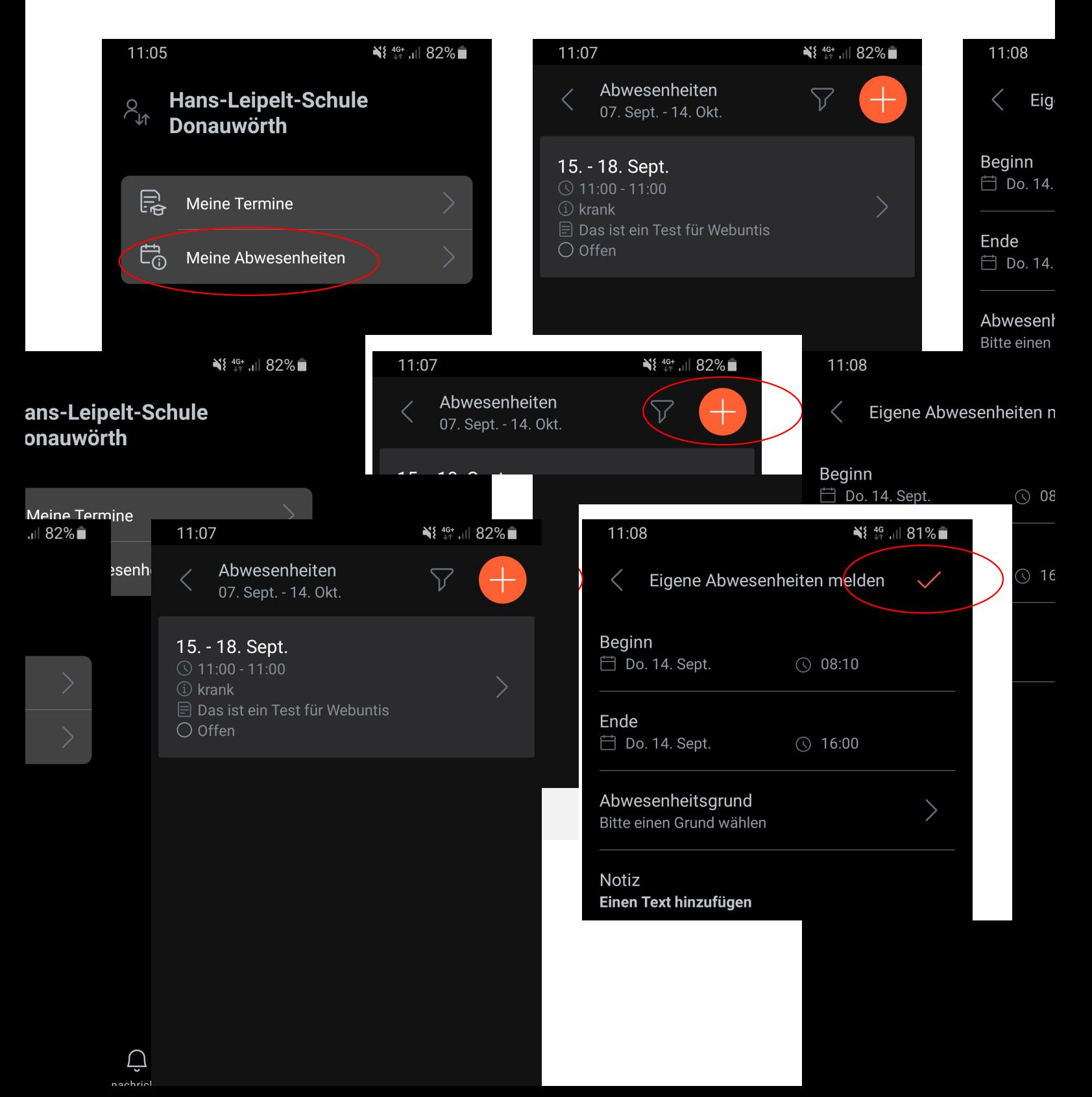